- 1. Click printer icon (top right or center bottom).
- 2. Change "destination"/printer to **"Save as PDF."**
- 3. Click "Save." 3.

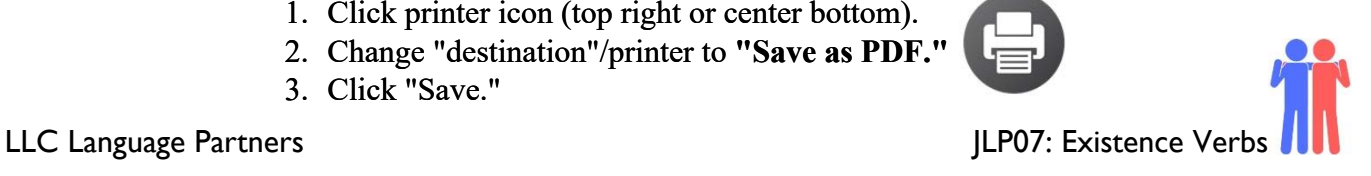

# **JLP07 Existence Verbs (Chapter 4)**

**STOP:** Before you begin this activity, open and follow recording instructions here.

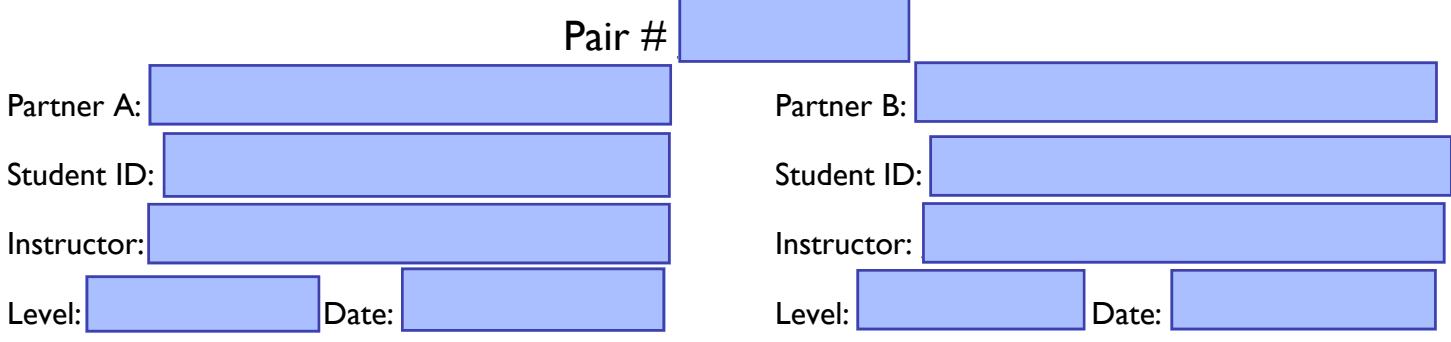

 *All links in this activity direct to the [JLP Activities page on the LLC website.](https://www.mtsac.edu/llc/passportrewards/languagepartners/jlp.html) Find your activity number and click the drop down to find links to videos, audio, and/or websites used in this activity.* 

### **Section 1: Vocabulary Mastery**

*Instructions: Write the translation of the following words and phrases into Japanese. Try to use your book and your partner before using other materials or the internet. In the third column, draw a picture, write a note to yourself or put some kind of pronunciation guide for Japanese. Use the third column to help remember the word in Japanese.* 

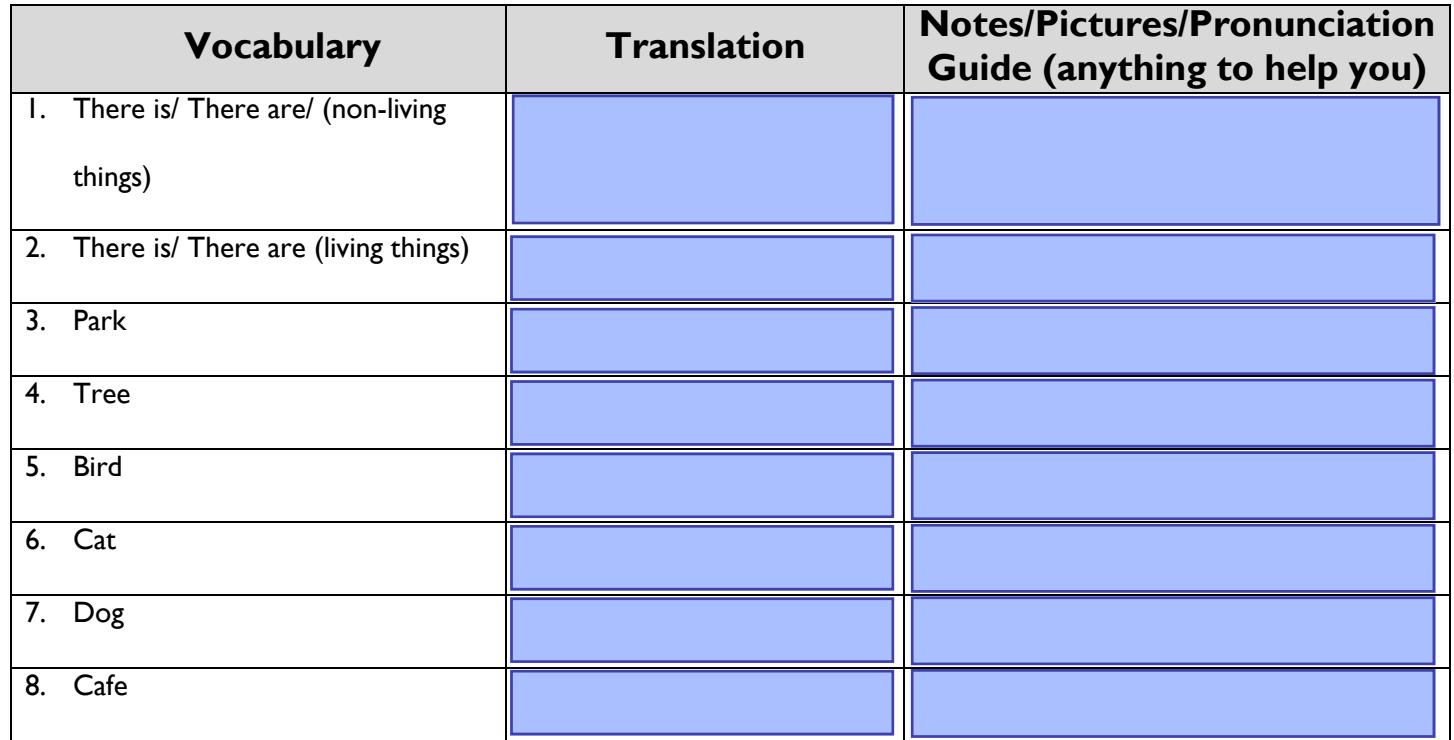

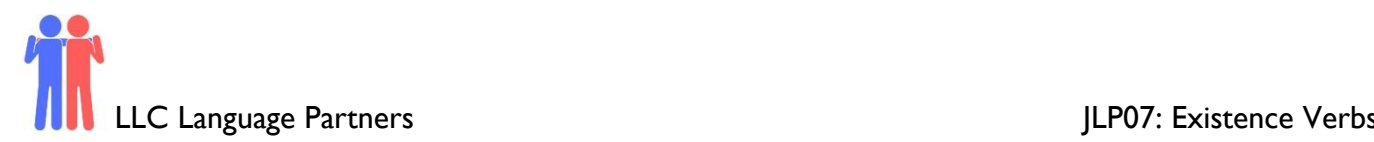

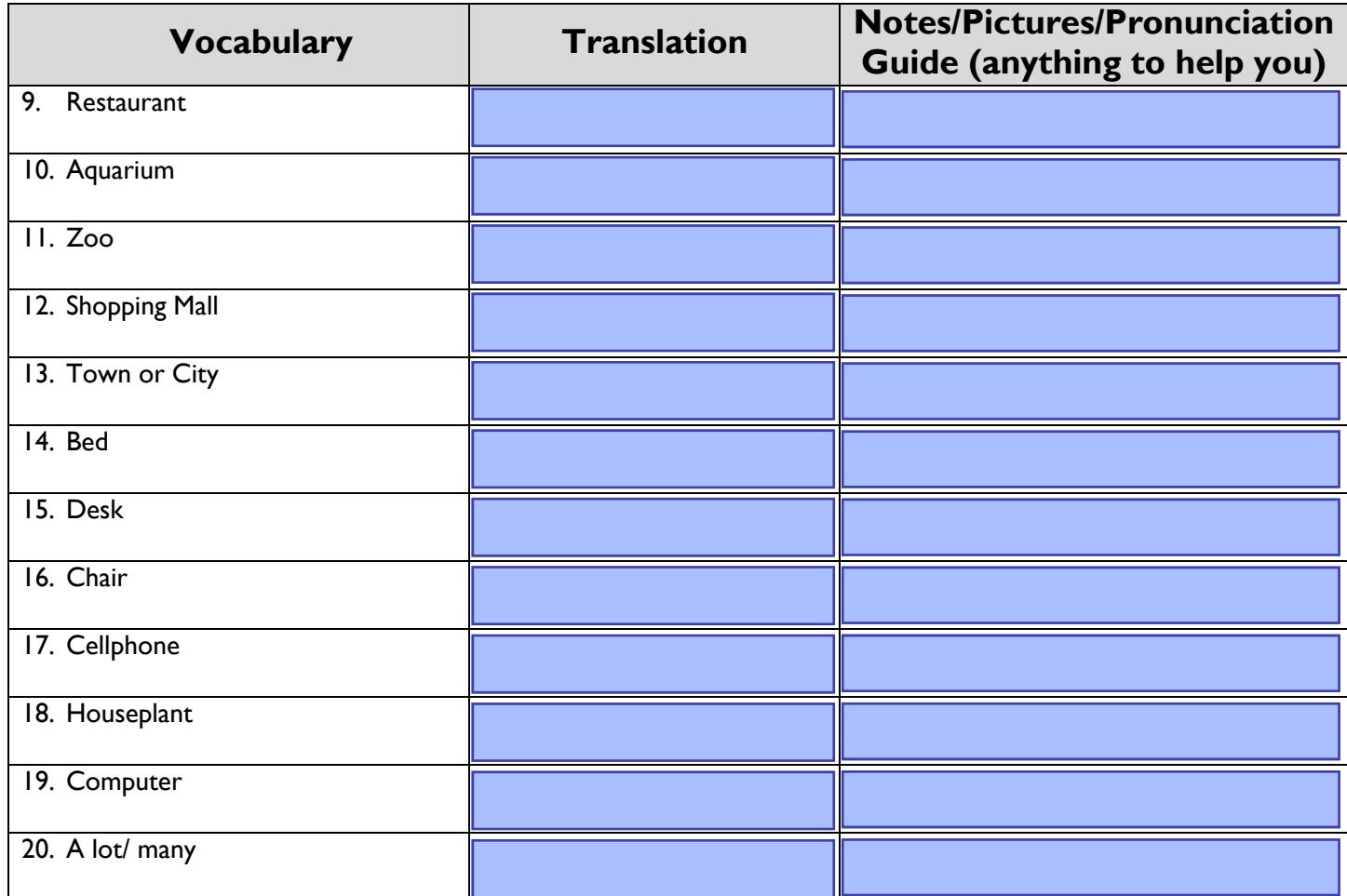

# **Concept Check: ある(aru) vs. いる(iru)**

In English, we say "There is" or "There are" to describe both living and non-living things. However, in Japanese, we use the verb "いる" to describe living things such as people, plants, and animals and we use "ある" to describe everything else. These verbs are very useful and can be used in many different ways.

To use these verbs in a sentence, you can use this simple formula: Noun が あります/ います。You can also add Place  $\overline{C}$  in front of the noun if you want to describe where something is.

Check out the table on the next page to see different ways to use  $\overline{56}$  and  $\overline{56}$ .

Revised on 2/24/2022

2

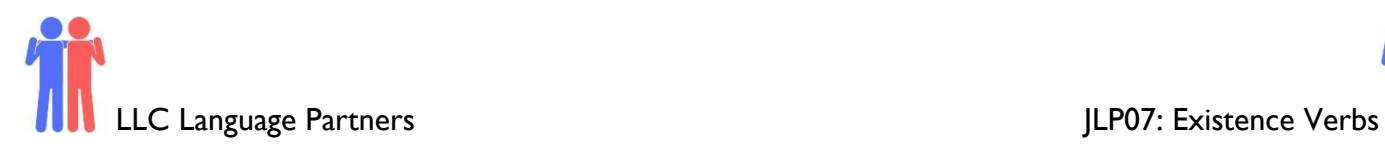

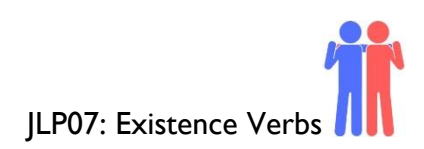

# **Uses of ある and いる:**

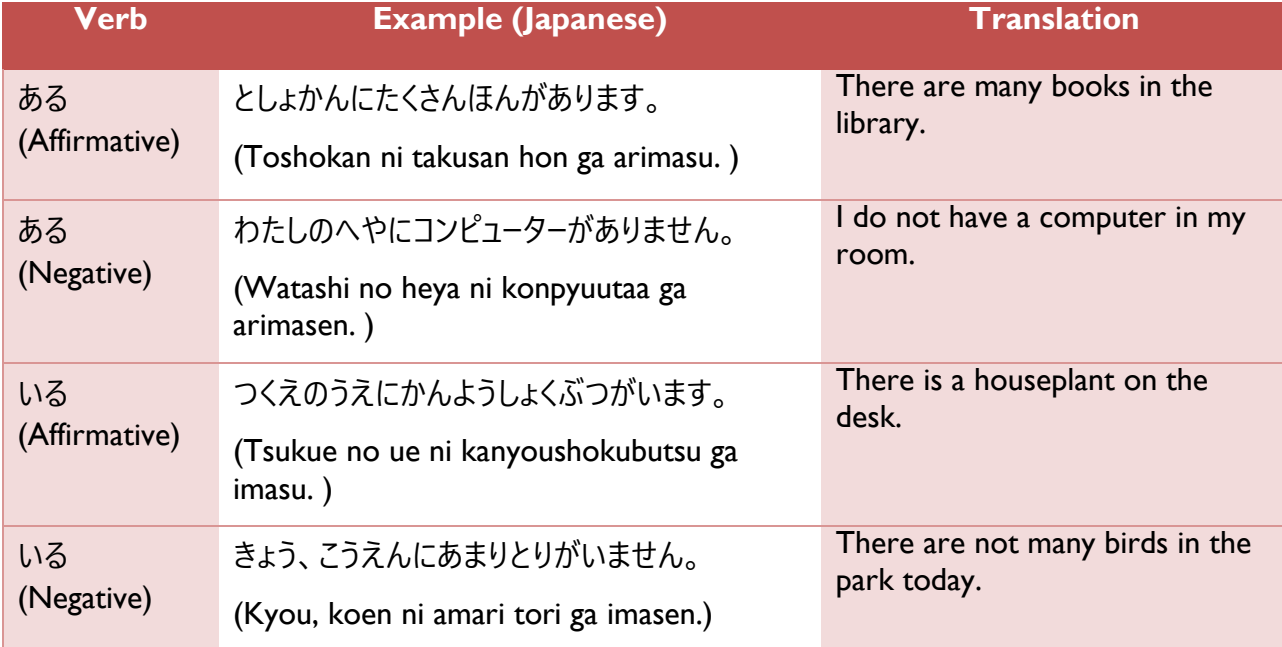

## **Section 2: In Taro's Room**

*Instructions:* Look at the picture below. Take turns with your partner describing the numbered objects using あ ります and います. Write your sentences on the next page.

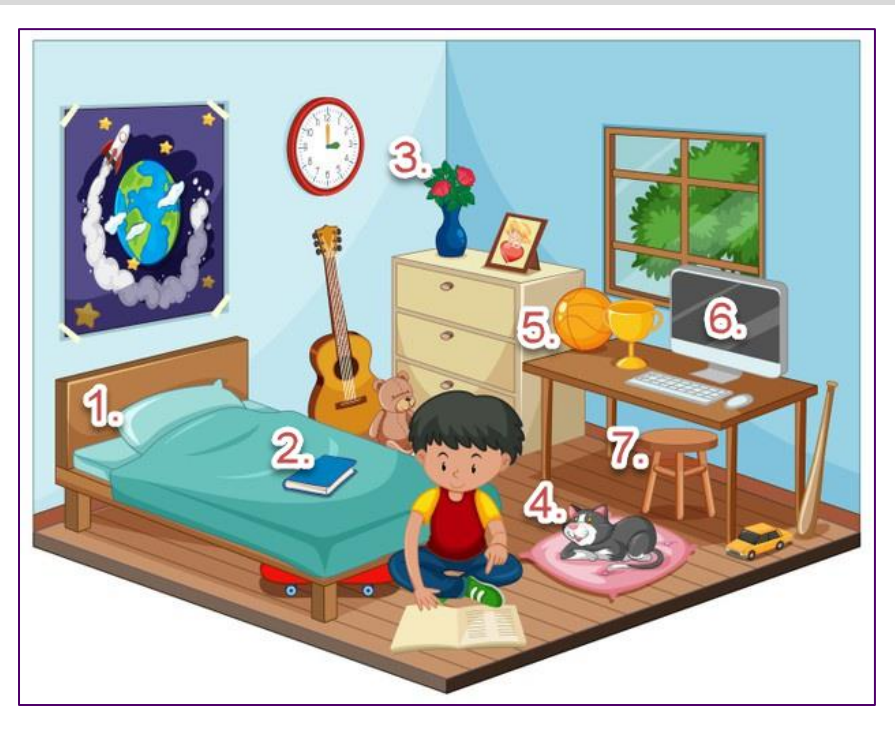

Revised on 2/24/2022

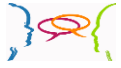

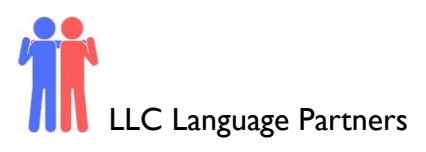

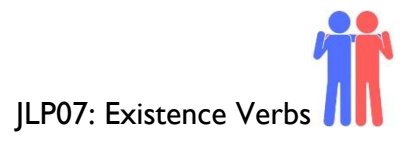

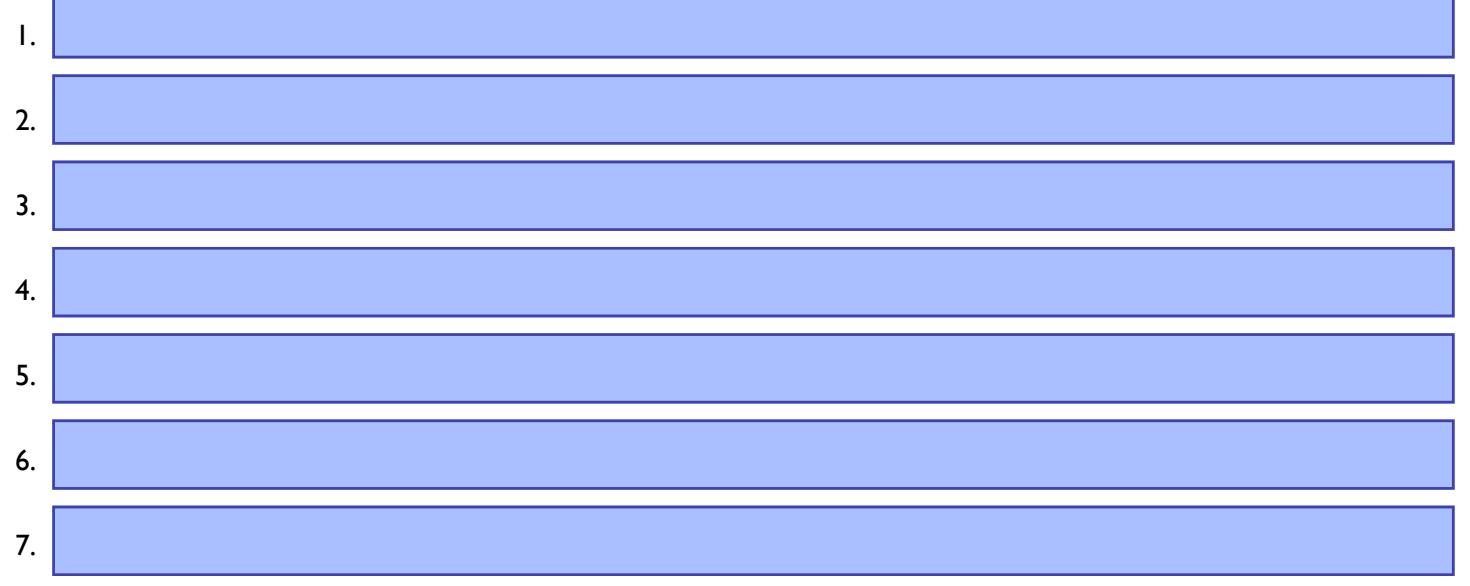

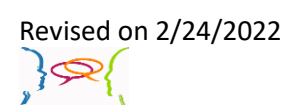

langlab@mtsac.edu

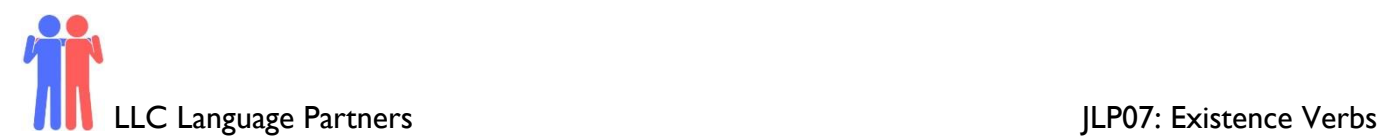

#### **Section 3: Dialogue Creation**

 Describe your town to them as well. You are talking on the phone with your friend who lives abroad. Ask them about what there is in their town.

*Instructions:* Use the space below to help create the conversation. The conversation should be 30 seconds to 1.5 minutes. You will perform this dialogue in the next section. Ask for help if necessary.

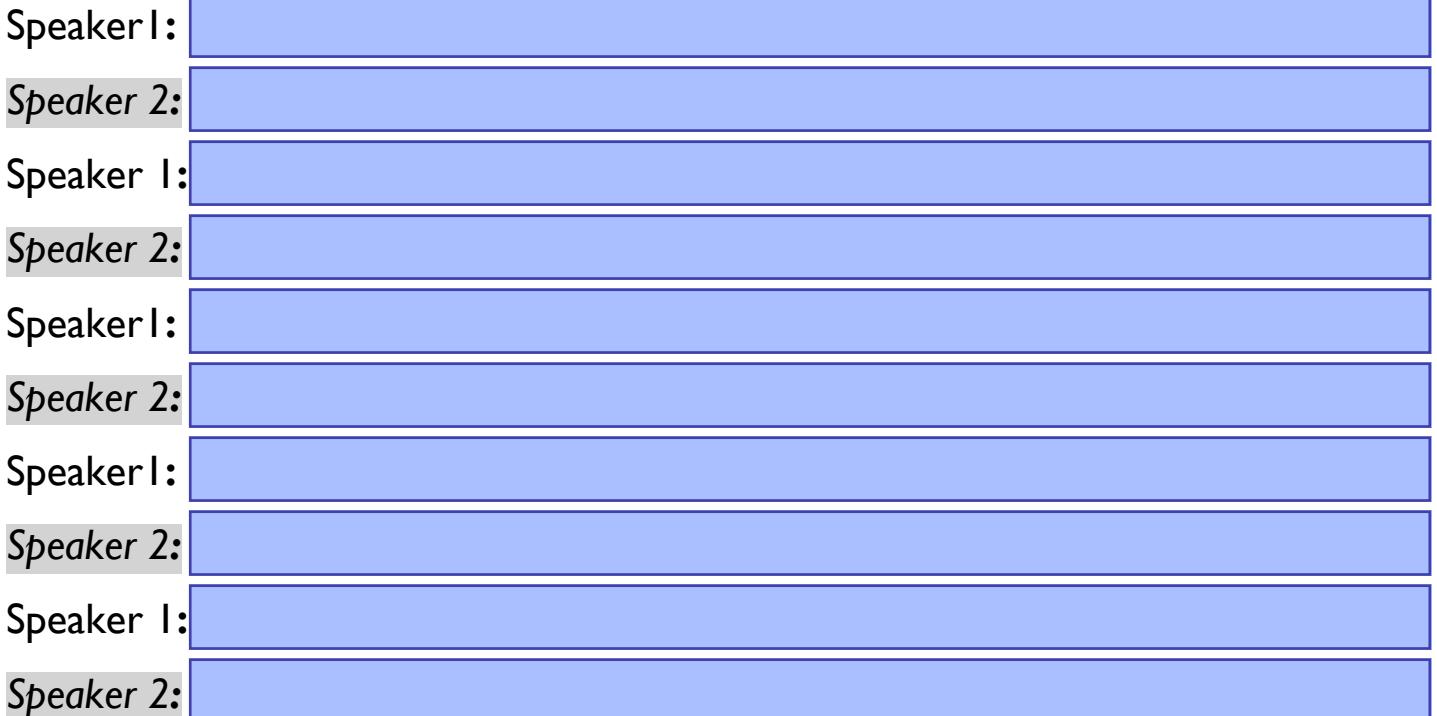

Use this space to write additional dialogue if needed.

### **Section 4: Record and Save Your Recording**

Instructions: Perform the dialogue you created with your partner. Make sure you do not end your Zoom meeting until you have performed your dialogue with your partner.

Revised on 2/24/2022

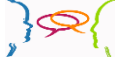

5